*Faculté de Technologie Département de Technologie*

*Université A.Mira – Bejaia Année Universitaire : 2022-2023*

*1ère Année ST – Cycle Licence Semestre 2. Module : Informatique II*

# *Chapitre III Enregistrements & Fichiers Sommaire*

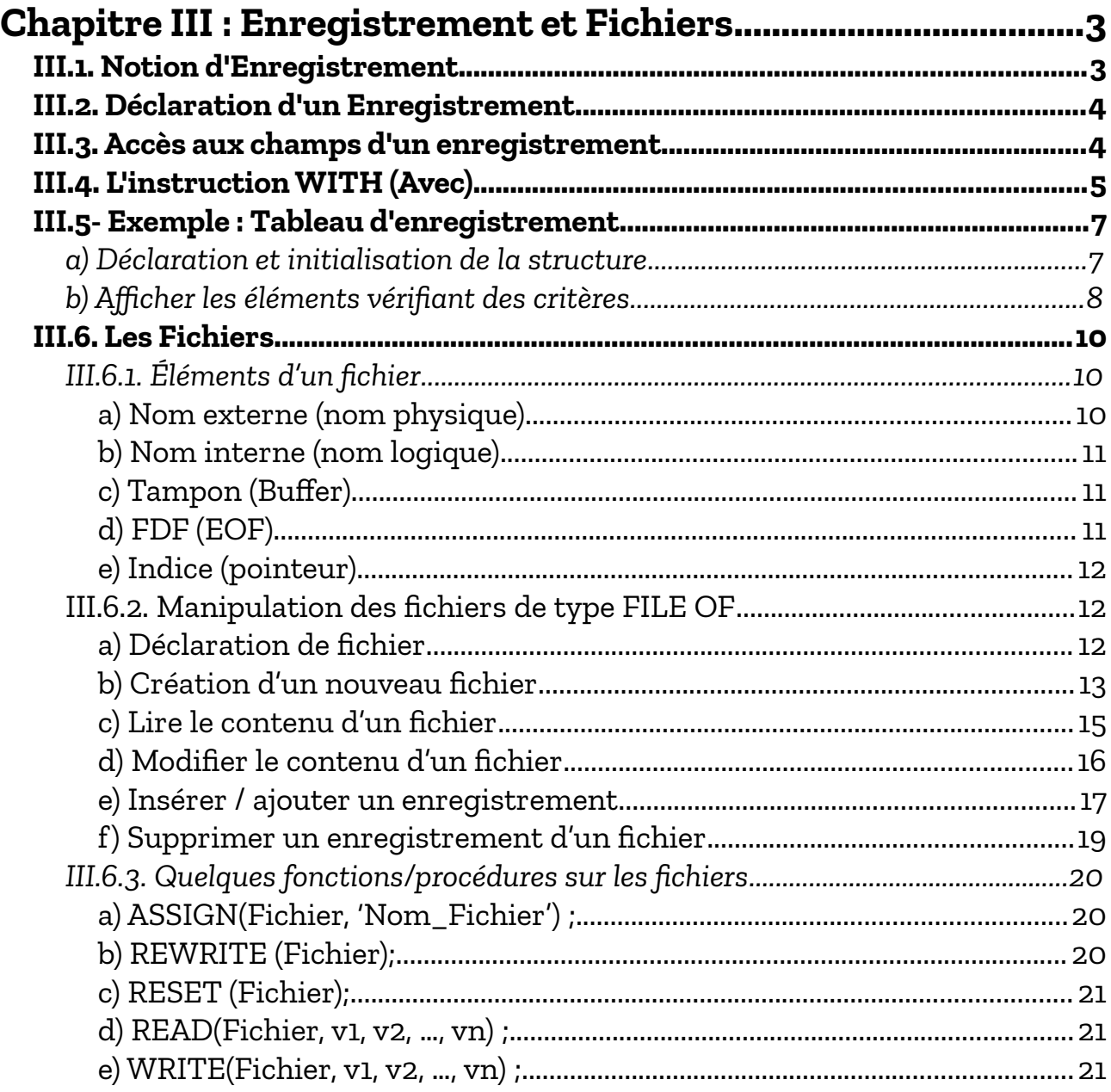

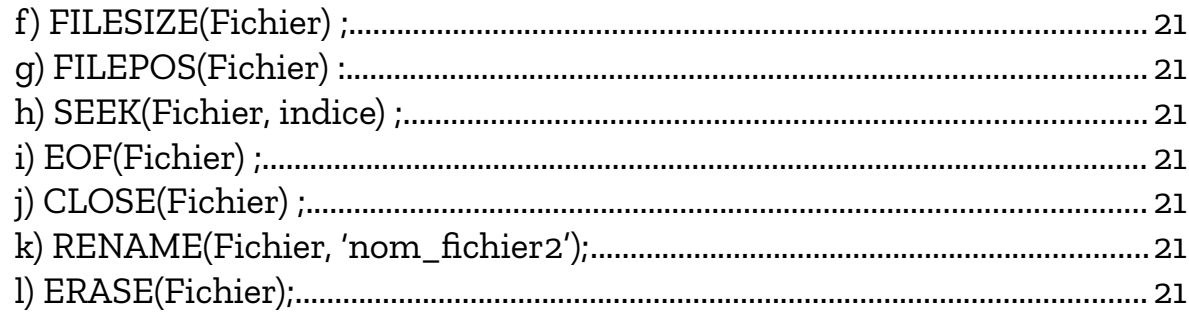

# <span id="page-2-1"></span>**Chapitre III : Enregistrement et Fichiers**

# <span id="page-2-0"></span>*III.1. Notion d'Enregistrement*

Un enregistrement est une structure (complexe) de données permettant de représenter un objet, réel ou abstrait, sous forme d'un ensemble de données (dites champs) hétérogènes, c'est-à-dire de types différents.

On peut considérer un enregistrement comme étant un tableau à une dimension, où chaque case (composante) du tableau représente un champs dans l'enregistrement. La différence réside dans :

– Une case de tableau est accessible à travers un indice entier, par contre un champs est repéré par un nom (identificateur) ;

– Les cases du tableau sont toutes du même type (structure homogène), par contre, les champs de l'enregistrement ne sont pas obligatoirement du même type (structure hétérogène).

#### *Exemple*

Pour représenter les informations liées à un produit quelconque dans une même structure, on peut utiliser un enregistrement constitué de champs suivants :

- La désignation du produit
- La référence du produit
- Sa quantité en stock
- Son prix unitaire
- Etc…

Les informations précédentes (les champs de l'enregistrement) sont de types différents, elles ne peuvent être décrites par un tableau (dont les cases sont du même type). Les types de ces informations sont respectivement :

- Chaîne de caractères
- Chaîne de caractères
- **Entier**
- Réel

# <span id="page-3-1"></span>*III.2. Déclaration d'un Enregistrement*

La syntaxe générale pour déclarer un enregistrement est comme suit :

```
 En Algorithme En Pascal 
Type <id_Enreg> = Enregistrement
   <id_ch1> : <type1>
   <id_ch1> : <type2>
   ...
   <id_chN> : <typeN>
Fin
                                  Type <id_Enreg> = RECORD
                                     <id_ch1> : <type1>
                                      <id_ch1> : <type2>
                                      ...
                                     <id_chN> : <typeN>
                                  End;
```
Où  $\langle$ id ch1 $\rangle$ ,  $\langle$ id ch2 $\rangle$ , …,  $\langle$ id chN $\rangle$  sont les identificateurs des champs et <type1>, <type2>, …, <typeN> leurs types respectifs.

Pour l'exemple du Produit précédent, la déclaration sera comme suit :

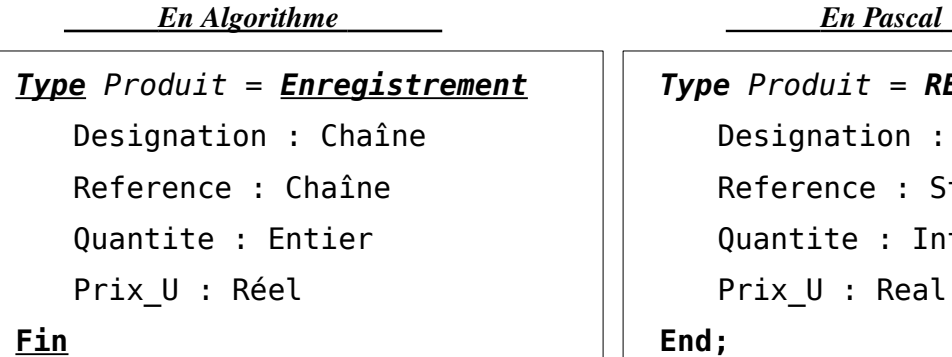

```
Type Produit = RECORD
   Designation : String[30];
   Reference : String[13];
   Quantite : Integer;
   Prix U : Real;
End;
```
# <span id="page-3-0"></span>*III.3. Accès aux champs d'un enregistrement*

Pour référencer ou accéder à un champ quelconque d'un enregistrement, on utilise la notation pointée. La notation pointée utilise la variable enregistrement (identificateur) suivie d'un point puis du nom du champ auquel on veuille accéder. Soit :

```
<Variable_Enregistrement>.<Nom du champ>
```
# **Exemple :**

Un nombre complexe peut être décrit par un enregistrement . Soit :

*En Algorithme**En Pascal* 

```
Type Complexe = Enregistrement
    X, Y : réel 
Fin;
```
*Type Complexe = RECORD* X, Y : real; **End;**

Un nombre complexe peut alors être décrit (représenté) par un enregistrement de deux champs : X est la partie réelle et Y est la partie imaginaire. Par exemple :

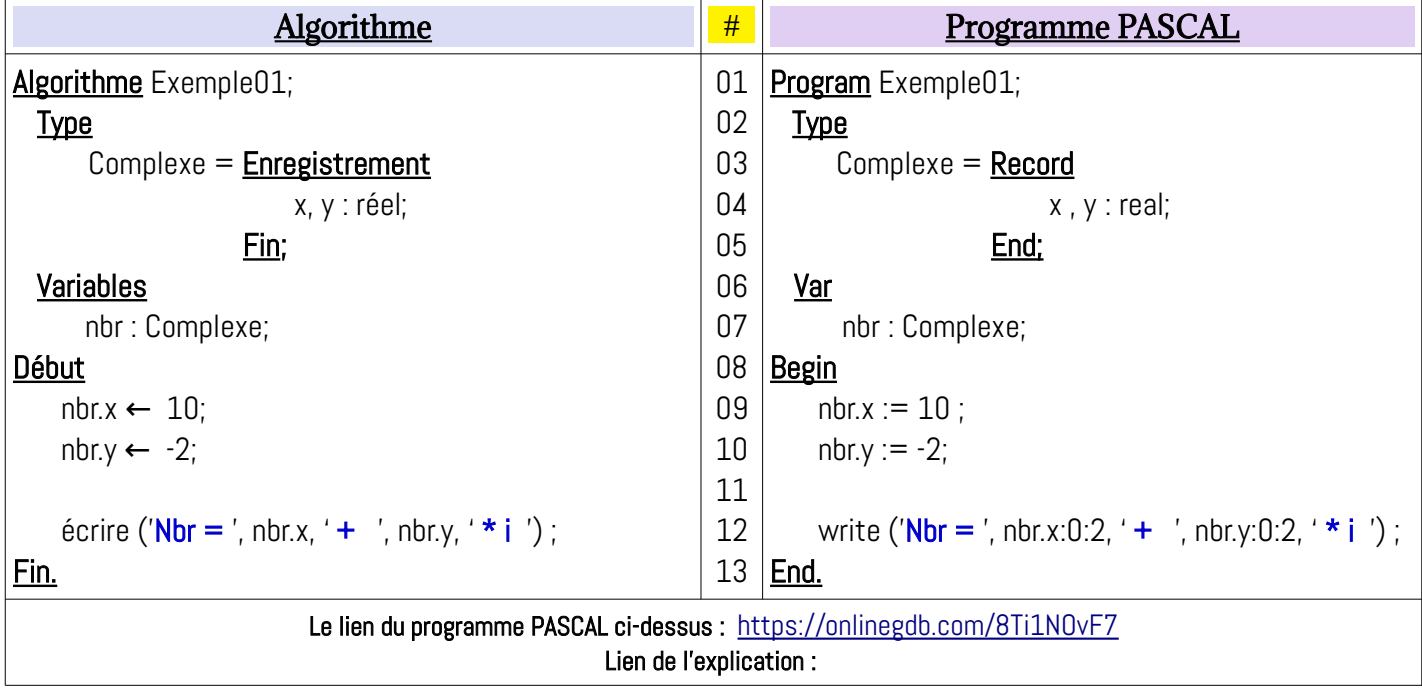

Ce qui correspond au nombre complexe *Nbr = 10 - 2i*

# <span id="page-4-0"></span>*III.4. L'instruction WITH (Avec)*

L'instruction PASCAL **WITH**, permet d'éviter les répétitions de la variable enregistrement lors de l'accès à ses différents champs. Sa syntaxe générale est :

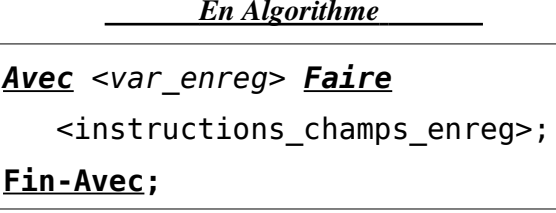

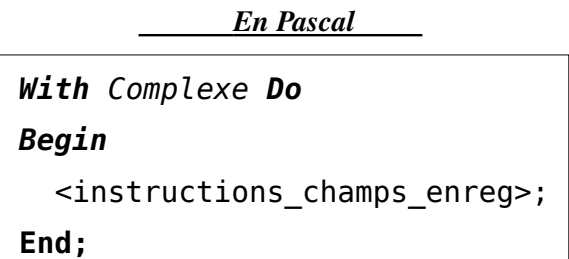

Dans le cas des deux affectations précédentes, on peut écrire :

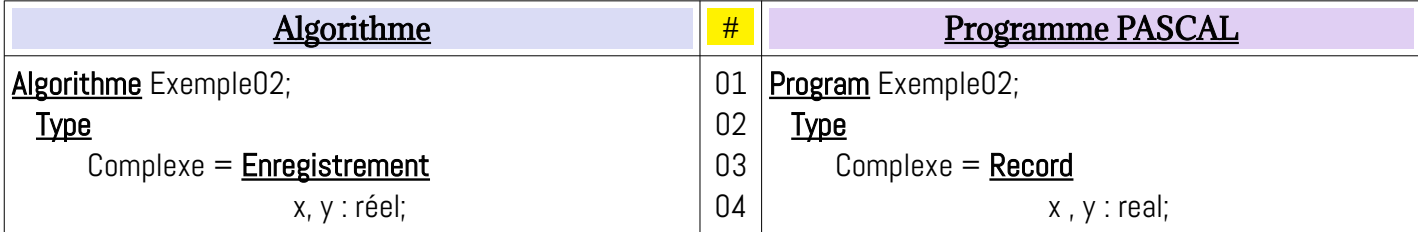

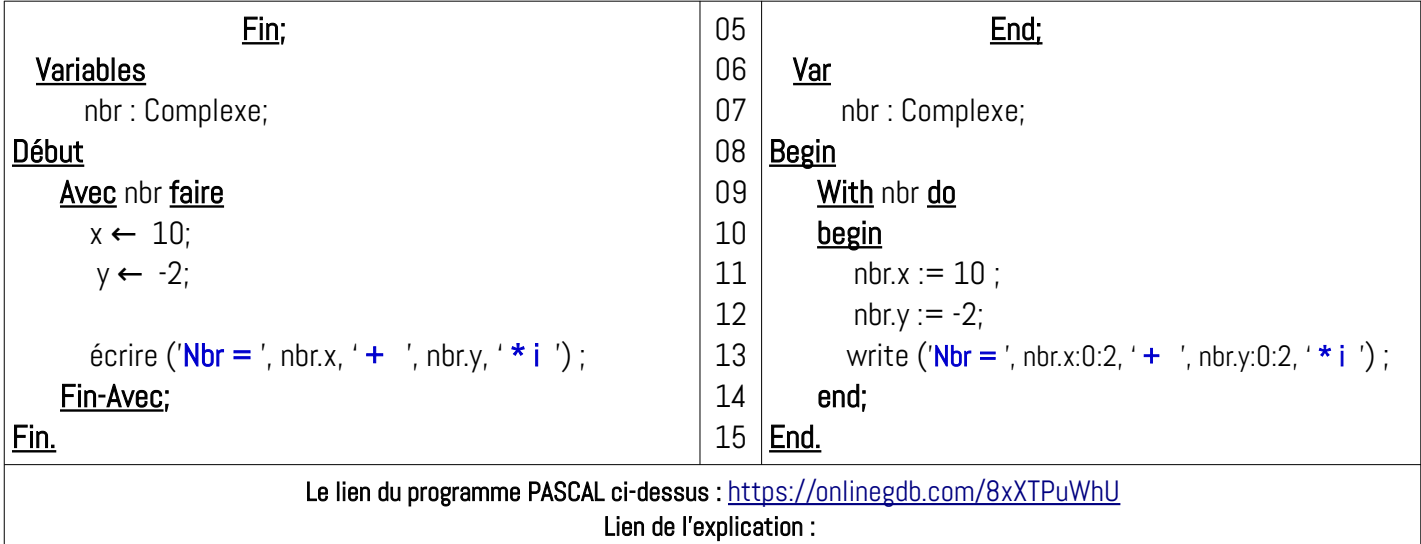

Avec l'instruction **WITH**, on évite de répéter la variable d'enregistrement pour chaque

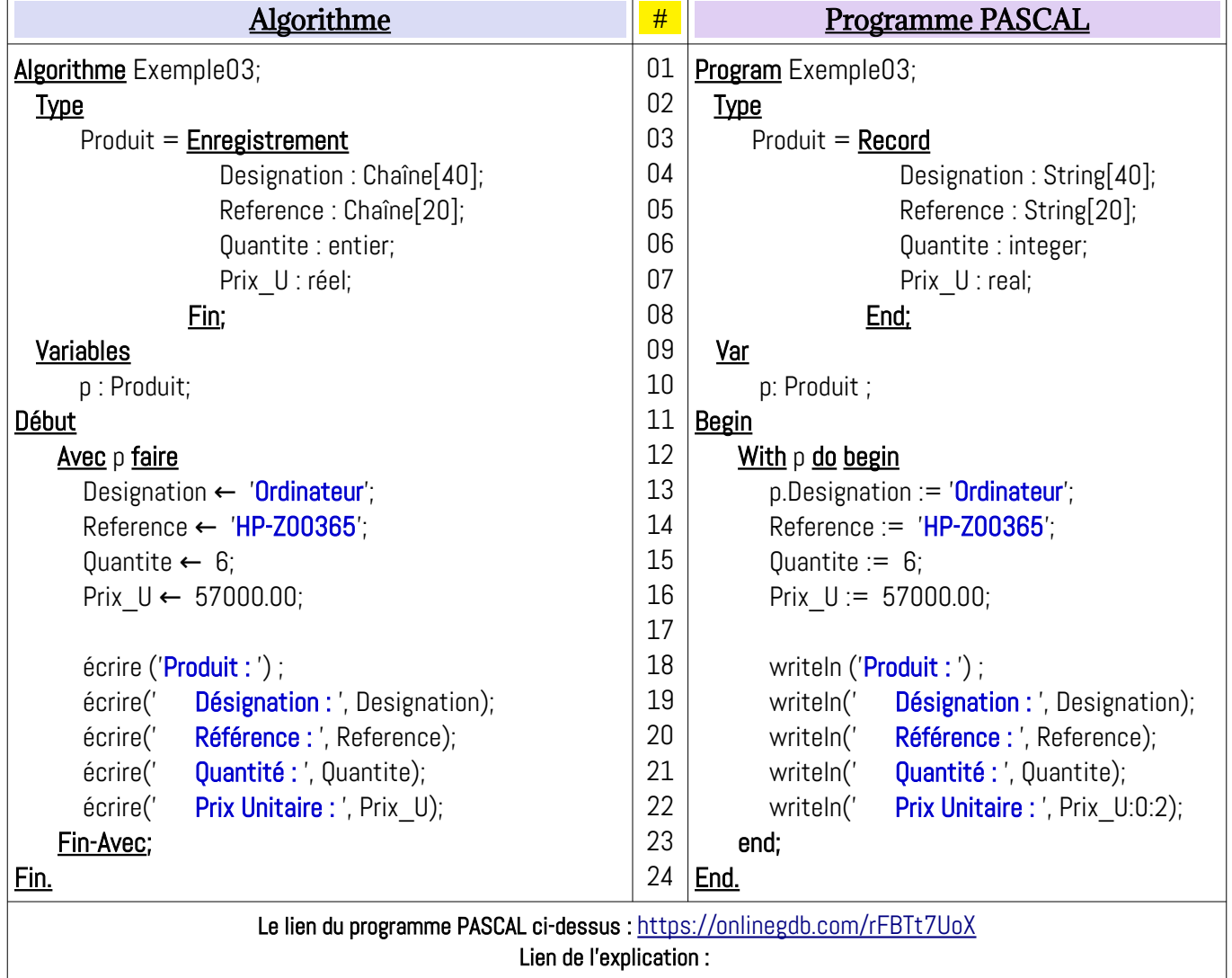

champs. Un deuxième exemple, avec le type enregistrement Produit :

**Tableau à une** 

# <span id="page-6-1"></span>*III.5- Exemple : Tableau d'enregistrement*

Considérons des données comportant des individus décrits par les informations suivantes :

- Nom
- Prénom
- Age
- Ville
- **Fonction**

On veut organiser (Structurer) ces informations de telle sorte qu'on puisse sélectionner les individus ayant un certain âge, ou habitant une certaine ville ou ayant un fonction donnée etc…( Gérer et accéder à ces données). Proposer une structure de donnée.

La structure de donnée :

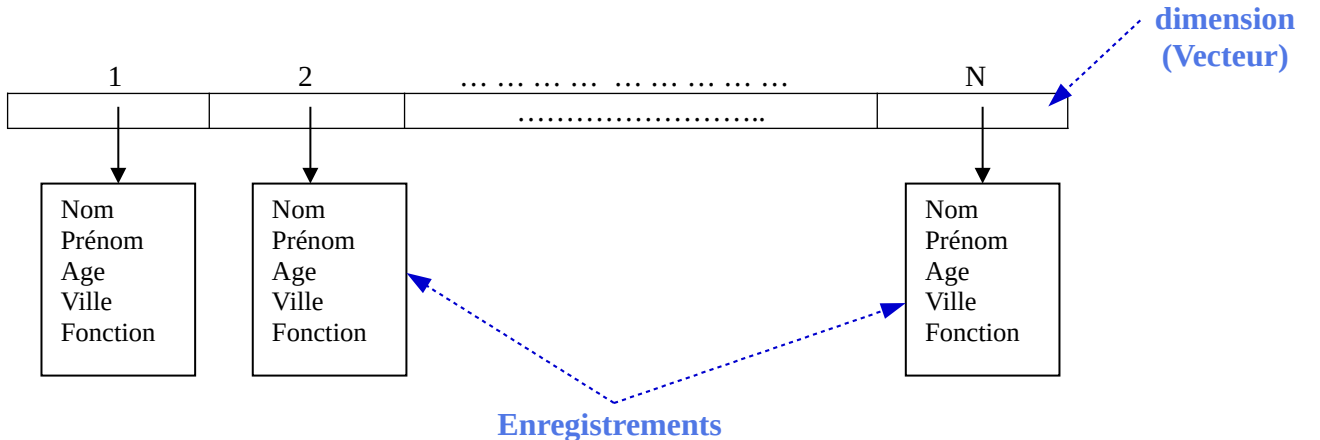

# <span id="page-6-0"></span>**a) Déclaration et initialisation de la structure**

On utilise un tableau d'enregistrements pour représenter cette liste d'individus :

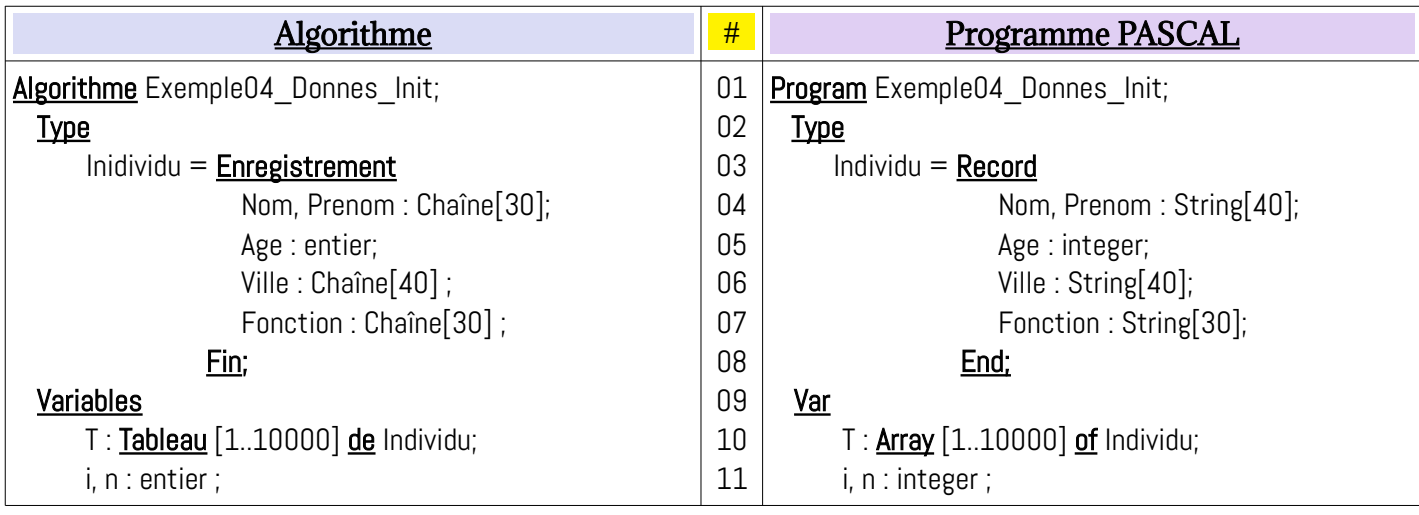

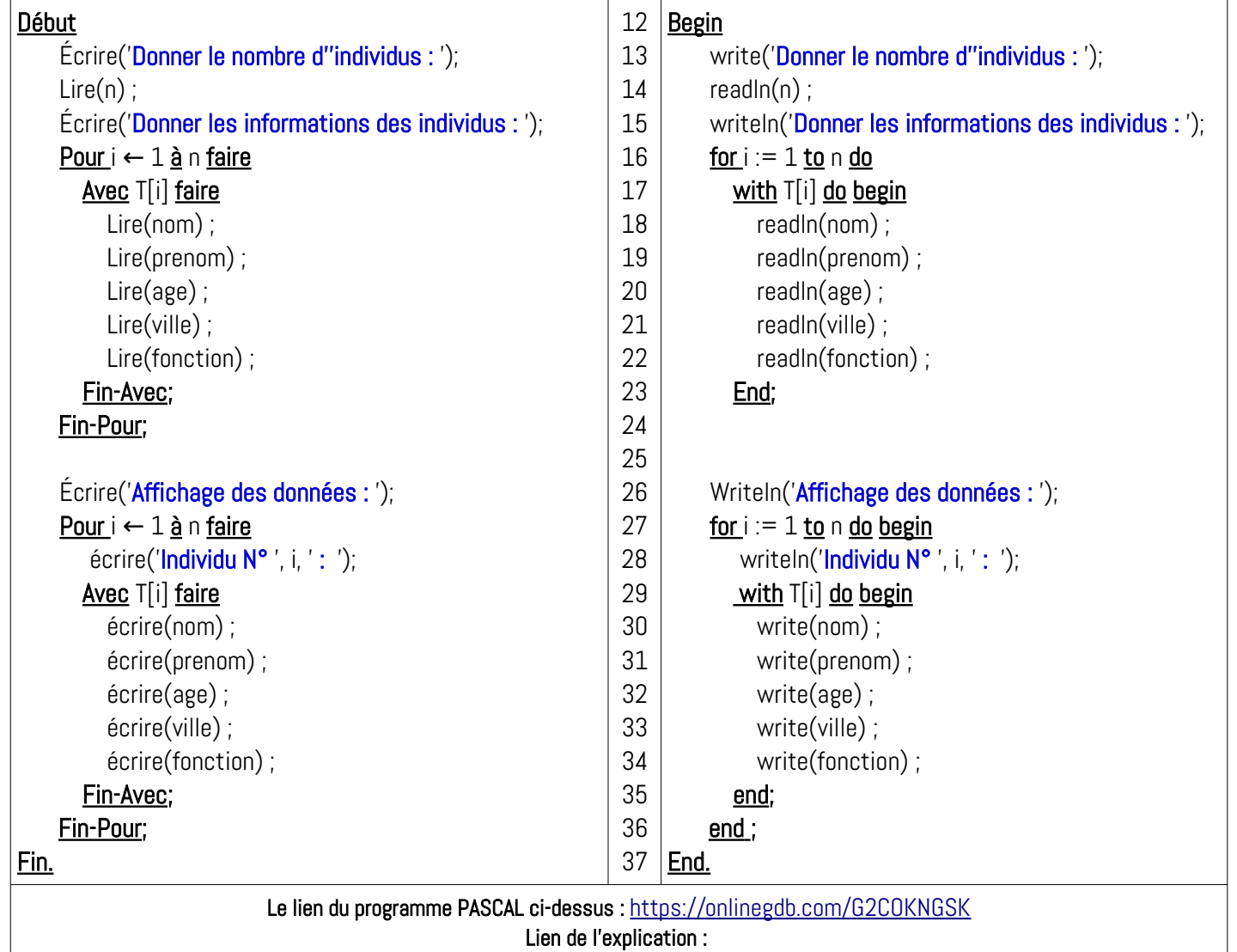

# <span id="page-7-0"></span>**b) Afficher les éléments vérifiant des critères**

Dans cet exemple, nous voulons modifier le programme précédent pour afficher uniquement les individus qui ont au moins 20 ans et au plus 35 ans, et qui habitent la ville de « El Kseur ».

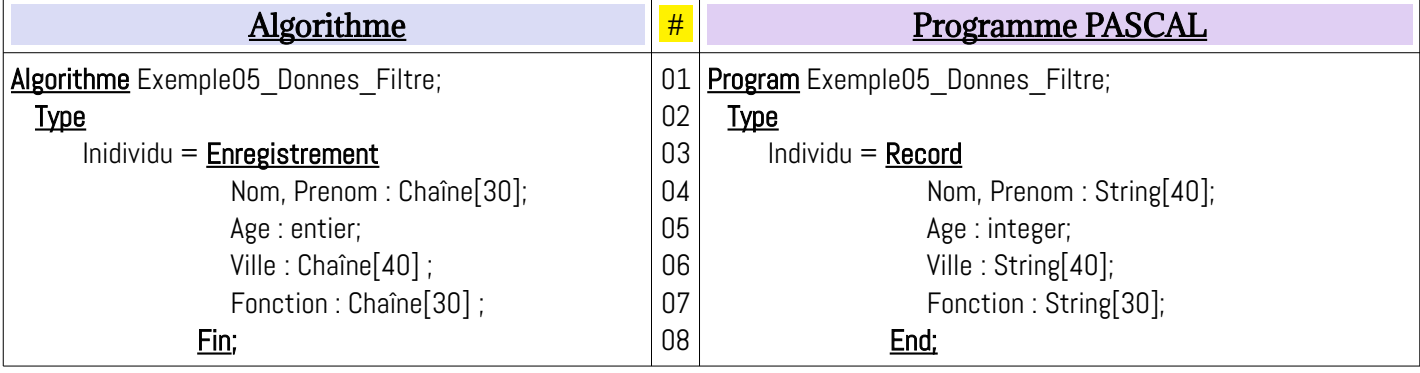

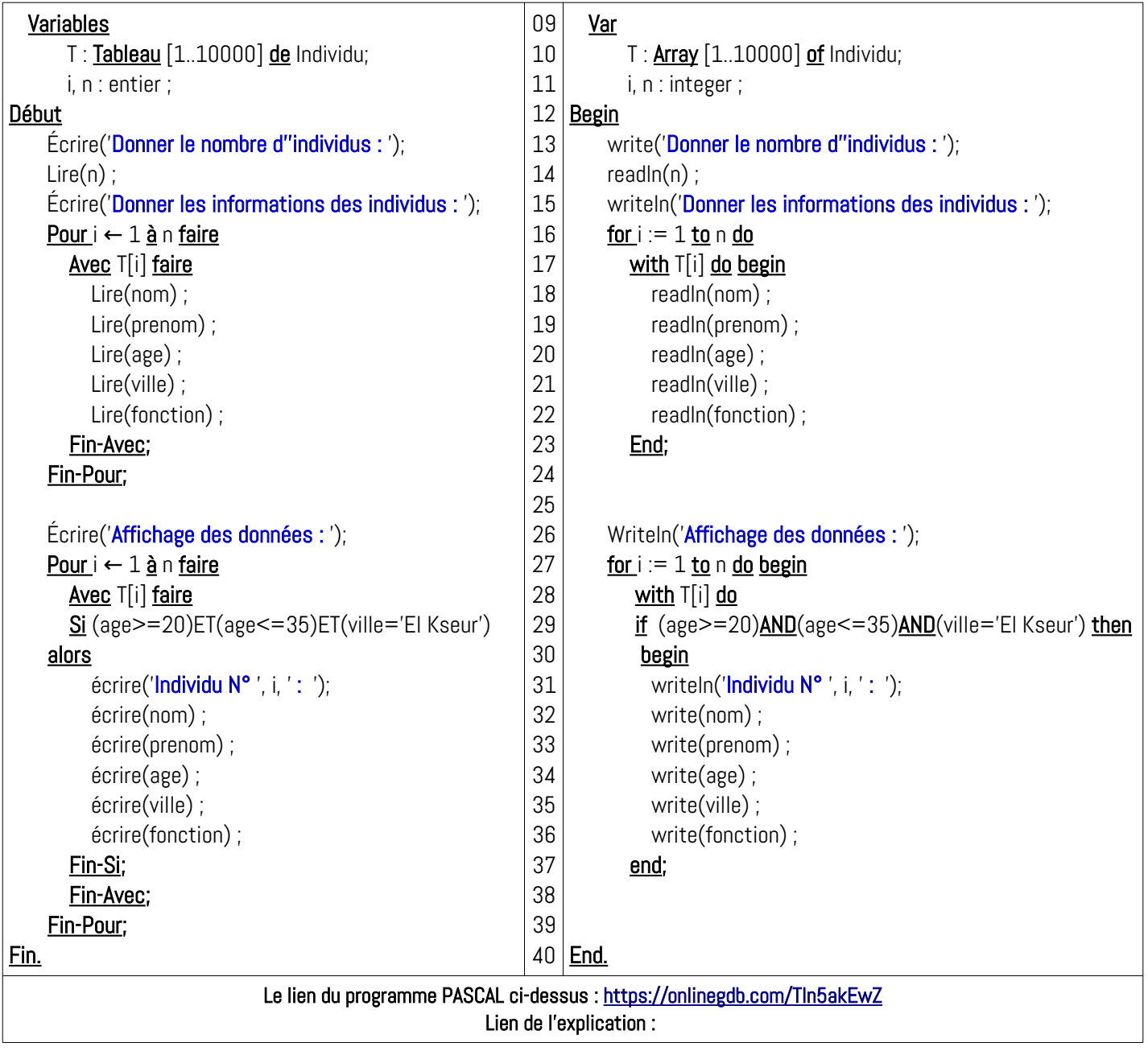

#### **Remarque**

*Dans les deux exemple précédents, les données devront être introduites à chaque exécution du programme, puis qu'il sont sauvegarder uniquement dans la RAM. Ce qui n'est pas normal surtout avec de grandes quantités de données (par exemple, nous avons 50 individus). La question qui se pose ici, est la suivante : comment saisir les données une seule fois et les sauvegarder d'une façons permanente. La réponse à cette question est d'utiliser les FICHIERS qui sera étudié dans la section suivant.*

## <span id="page-9-2"></span>*III.6. Les Fichiers*

Un fichier est une collection de données sauvegardée dans un support de stockage secondaire : Disque dur, flash-disk, CD, … . En langage de programmation, un fichier est une structure de données permettant de manipuler les données sauvegardées en dehors de la mémoire centrale. En langage PASCAL, nous pouvons manipuler 3 types de fichiers.

- Les Fichiers à 'accès direct' (*structurés*) de type **FILE OF**.
- Les Fichiers à accès séquentiel (*Textuel*) de type **TEXT**
- Les Fichiers 'sans type' (*Binaire*) de type **FILE**.

Dans ce qui suit, nous allons voir uniquement les fichiers à accès direct : FILE OF … Ce type de fichier est constitué de blocs homogènes (de même type) dits : cellules, pouvant être de type simple : entier, réel, caractères, … ou de type enregistrements.

En langage PASCAL, on peut déclarer un fichier, selon son type, par :

<Nom Fichier> : FILE OF <TYPE> ; <Nom Fichier> : TEXT ; <Nom Fichier> : FILE ;

Comme nous l'avons mentionné, dans ce qui suit, nous nous intéressons uniquement aux fichiers de type **FILE OF**.

# <span id="page-9-1"></span>**III.6.1. Éléments d'un fichier**

Parmi les éléments qui sont liés au fichier, nous allons voir :

- *Nom externe (nom physique)*
- *Nom interne (nom logique)*
- *Tampon (Buffer)*
- *FDF : Fin De Fichier (EOF : End Of File)*
- *Indice (pointeur interne)*

#### <span id="page-9-0"></span>*a) Nom externe (nom physique)*

Nom externe est le nom avec lequel le fichier est identifié sur la mémoire secondaire, ce nom est composé de :

**-** identifiant du support (Racine)

- le chemin vers le fichier (path) : il y a le chemin absolue et le chemin relatif.
- nom du fichier proprement dit
- extension du fichier

Exemples :

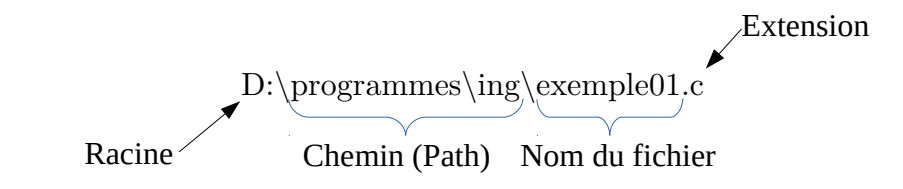

#### <span id="page-10-2"></span>*b) Nom interne (nom logique)*

Nom interne est le nom avec lequel le fichier est identifié dans un programme (algorithme). C'est le nom logique qui doit être associé avec le nom externe (le nom physique). Plus précisément, un nom interne (logique) est un identificateur d'une variable pour accéder au données physiques du fichier.

#### <span id="page-10-1"></span>*c) Tampon (Buffer)*

On appel tampon (buffer) d'un fichier, une zone de la mémoire central (RAM) pouvant contenir une cellule (éventuellement un enregistrement) de ce fichier. C'est à travers ce tampon qu'on rends les cases du fichier visible : pour cela, on appelle le tampon *fenêtre* à travers laquelle on *voit* le fichier.

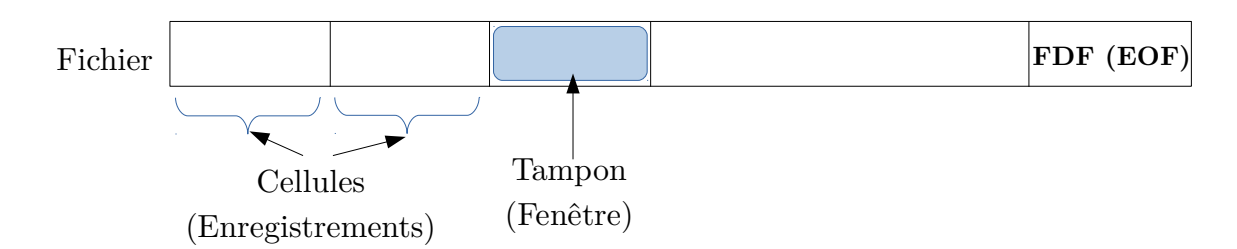

#### <span id="page-10-0"></span>*d) FDF (EOF)*

Chaque fichier se termine par une cellule spéciale dite FDF (pour Fin de Fichier), on anglais c'est : EOF (**End Of File**). Ça permet de savoir la fin de fichier lors du parcours des données du fichiers (voir les algorithmes et programmes) dans la suite du cours).

## <span id="page-11-2"></span>*e) Indice (pointeur)*

Pour chaque fichier, un indice (pointeur interne) caché, qui est géré automatiquement par le type fichier, est utilisé pour lire ou écrire la cellule pointée par cet indice.

# <span id="page-11-1"></span>**III.6.2. Manipulation des fichiers de type FILE OF**

Dans ce qui suit, nous allons voir comment :

- - *Déclarer un fichier de type File Of*
- *Créer un nouveau fichier*
- *Lire et Afficher le contenu d'un fichier*
- *Modifier le contenu d'un fichier*
- *Supprimer une cellule (Enregistrement) d'un fichier*

Pour illustrer les opération ci-dessus, nous prenons un exemple de fichier d'étudiants, où chaque étudiant est caractérisé par : *Matricule*, *Nom, Prénom, date de naissance, filière, niveau et sa moyenne.*

## <span id="page-11-0"></span>*a) Déclaration de fichier*

L'exemple ci-dessous, explique comment déclarer un fichier de type **File Of** contenant des enregistrements d'étudiant :

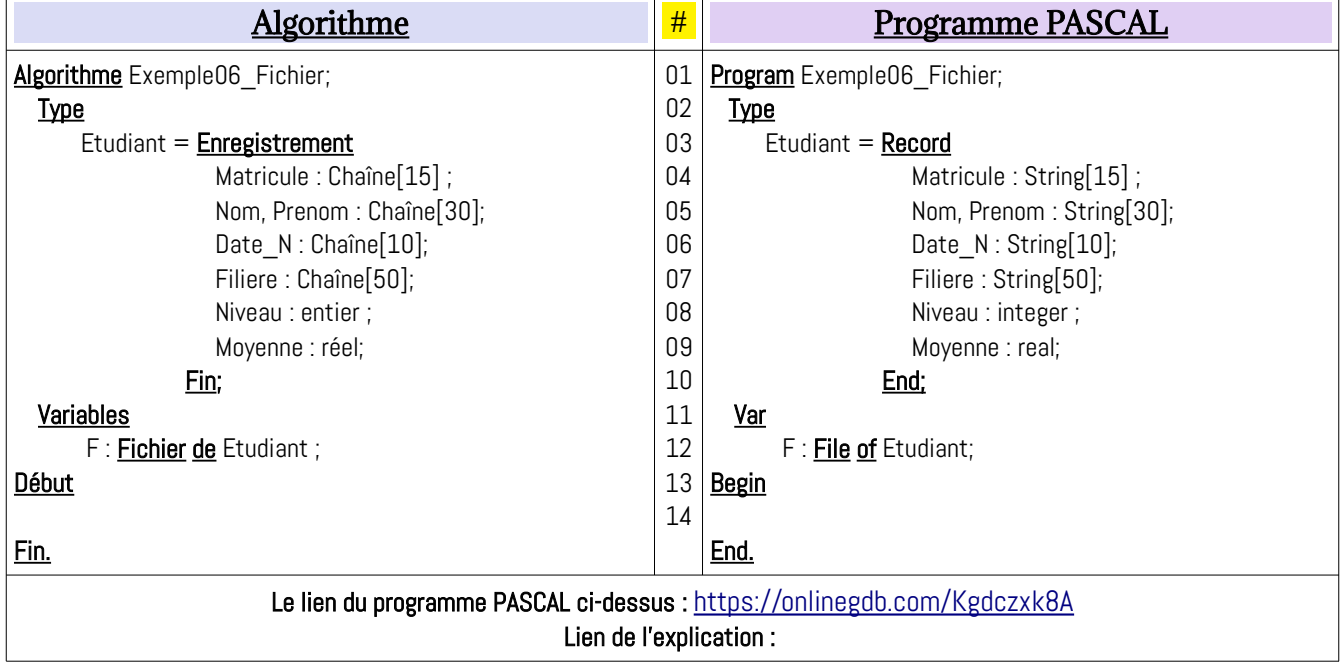

#### *Remarque :*

- Un fichier peut être vu comme un tableau à une dimension (vecteur) illimité (pratiquement illimité) sauvegardé sur une mémoire secondaire

- Les cases (cellules) du fichier sont accessible par un pointeur invisible.

- Avec les fichiers structurés (**FILE OF**), on peut déclarer un fichier d'entier, fichier de

réel, ..., comme suit :

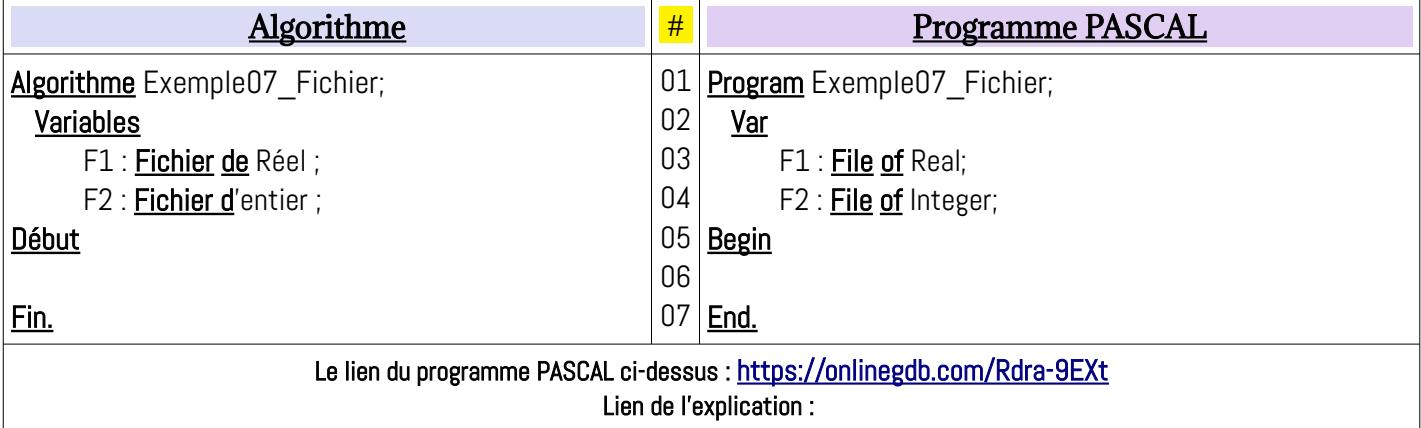

#### <span id="page-12-0"></span>*b) Création d'un nouveau fichier*

Pour créer un nouveau fichier, on doit :

- **1-** Déclarer la structure de fichier : on continue sur l'exemple 6 (fichier d'étudiants)
- **2-** Assigner le nom logique du fichier avec le nom physique (chemin et nom complets du

fichier)

- **3-** Ouvrir le fichier en écriture : Réécrire / Rewrite
- **4-** écrire les données dans un fichier
- **5-** fermer le fichier

L'exemple illustre les étapes ci-dessus pour créer un nouveau fichier :

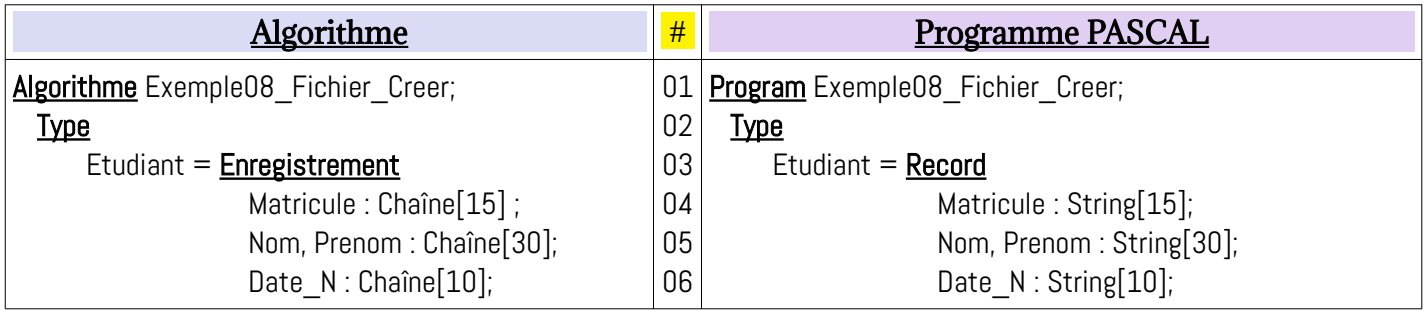

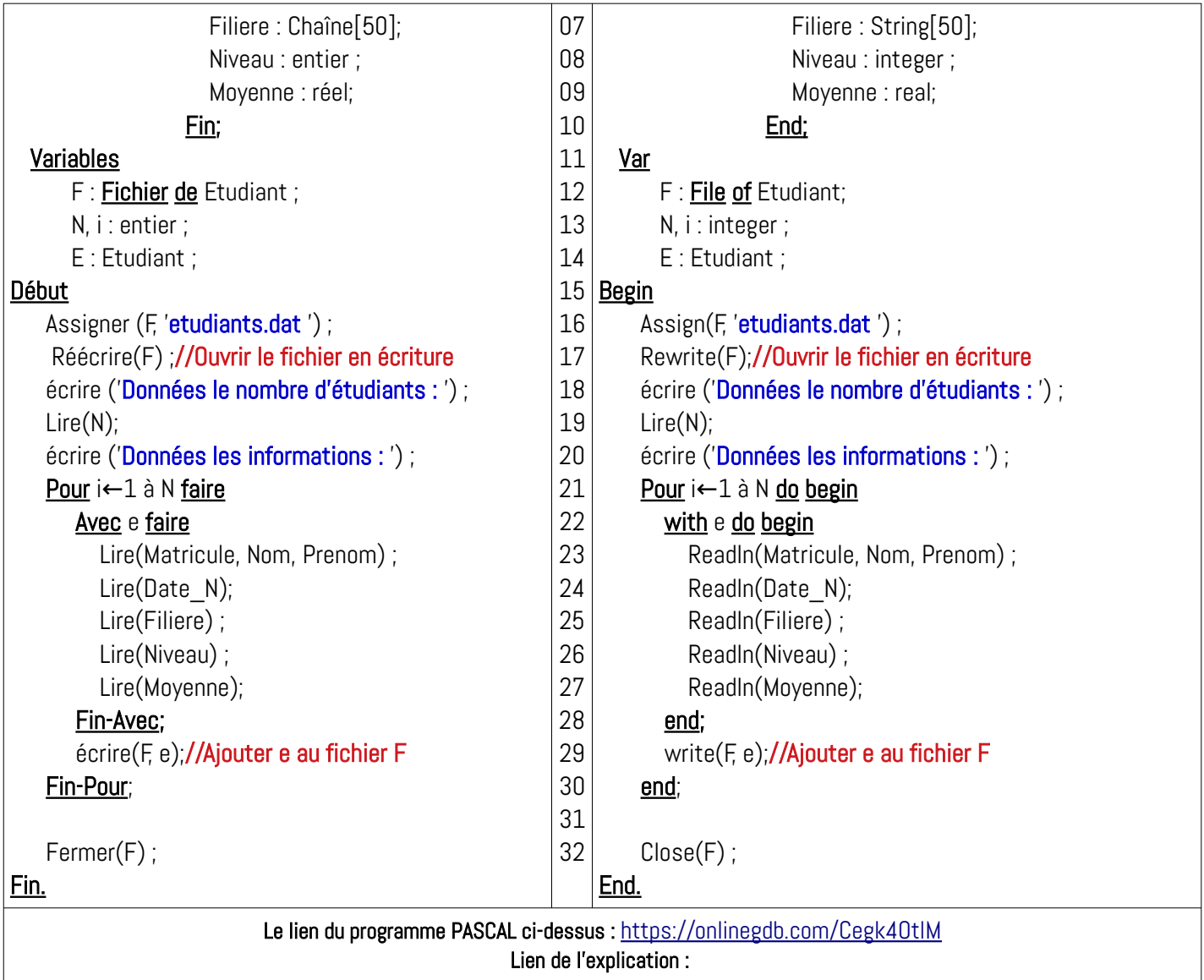

## *Remarques*

- L'instruction Réécrire(F); / Rewrite(F); permet de créer un nouveau fichier si le fichier n'existe pas, sinon (le fichier existe), cet instruction écrasera le fichier existant : *IL FAUT*

# *FAIRE ATTENTION POUR NE PAR PERDRE DES DONNÉES.*

- L'instruction Écrire(F, e), en mode écriture, permet d'ajouter l'enregistrement e à la

fin du fichier F.

- À la fin du programme, il ne faut pas oublier de fermer le fichier F : Fermer(F) ;/

Close(F);

## <span id="page-14-0"></span>*c) Lire le contenu d'un fichier*

Une fois un fichier est crée, on peut lire son contenu en l'ouvrant en mode lecture. L'exemple ci-dessous, montre comment lire le contenu du fichier *etudiants.dat* affiche son contenu sur l'écran :

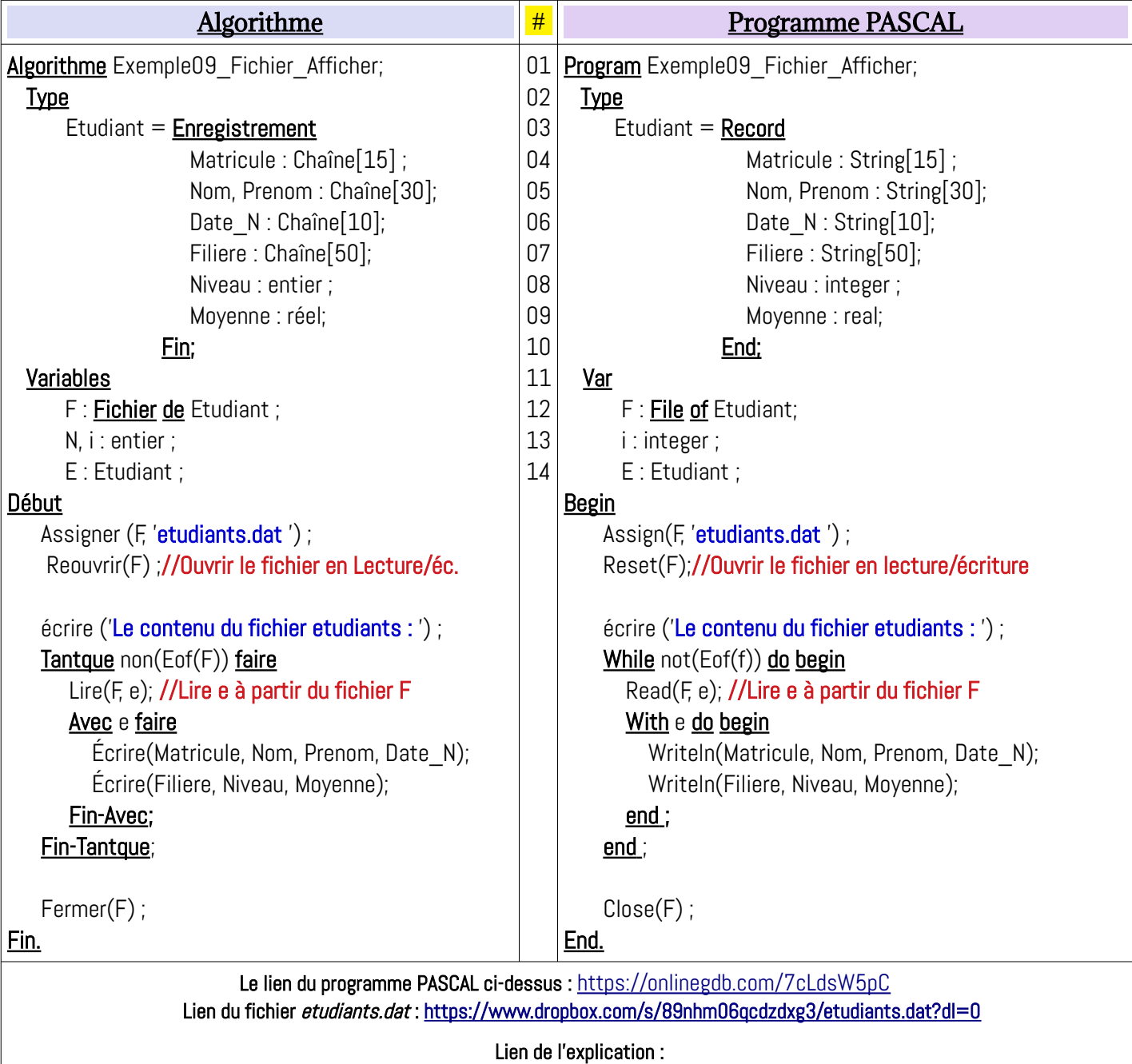

## *Remarques*

- L'instruction Reourvir(F); / Reset(F) permet d'ouvrir fichier existant pour lire son

contenu ou le modifier. Si le fichier n'existe pas, il y aura une erreur pendant l'exécution : Runtime Error (Exception). Le pointeur de fichier est automatiquement au début du fichier (sur le premier enregistrement).

- L'instruction Lire(F, e) / Read(F, e) ;, en mode lecture, permet lire l'enregistrement en cours et passe le pointeur à l'enregistrement suivant. À la fin du fichier, en aura le résultat de : *eof(F)* est *True*.

#### <span id="page-15-0"></span>*d) Modifier le contenu d'un fichier*

Modifier un fichier signifie modifier un ou plusieurs enregistrements, c'est-à-dire modifier quelques champs (ou tous les champs) de ces enregistrements. Dans la modification, on ne change pas le nombre d'enregistrements de fichiers, donc, il n y aura pas d'ajout ou de suppression dans la modification. Pour ces deux opérations, il seront faites dans les sections suivantes.

Pour modifier un ou plusieurs enregistrements, on doit colonnaire le filtre (conditions) pour sélectionner les enregistrements à modifier. Pour notre cas, on utilisera uniquement l'indice (le rang : numéro d'ordre) de l'enregistrement comme critère.

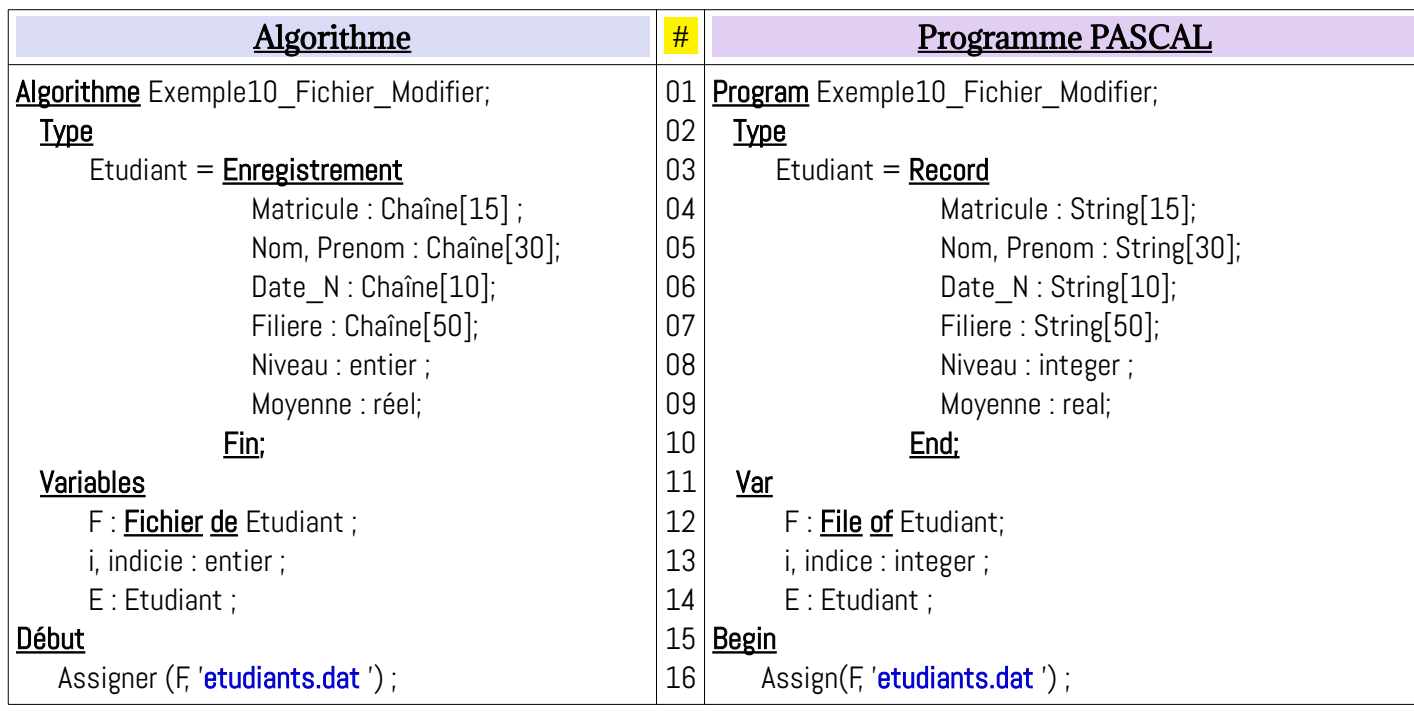

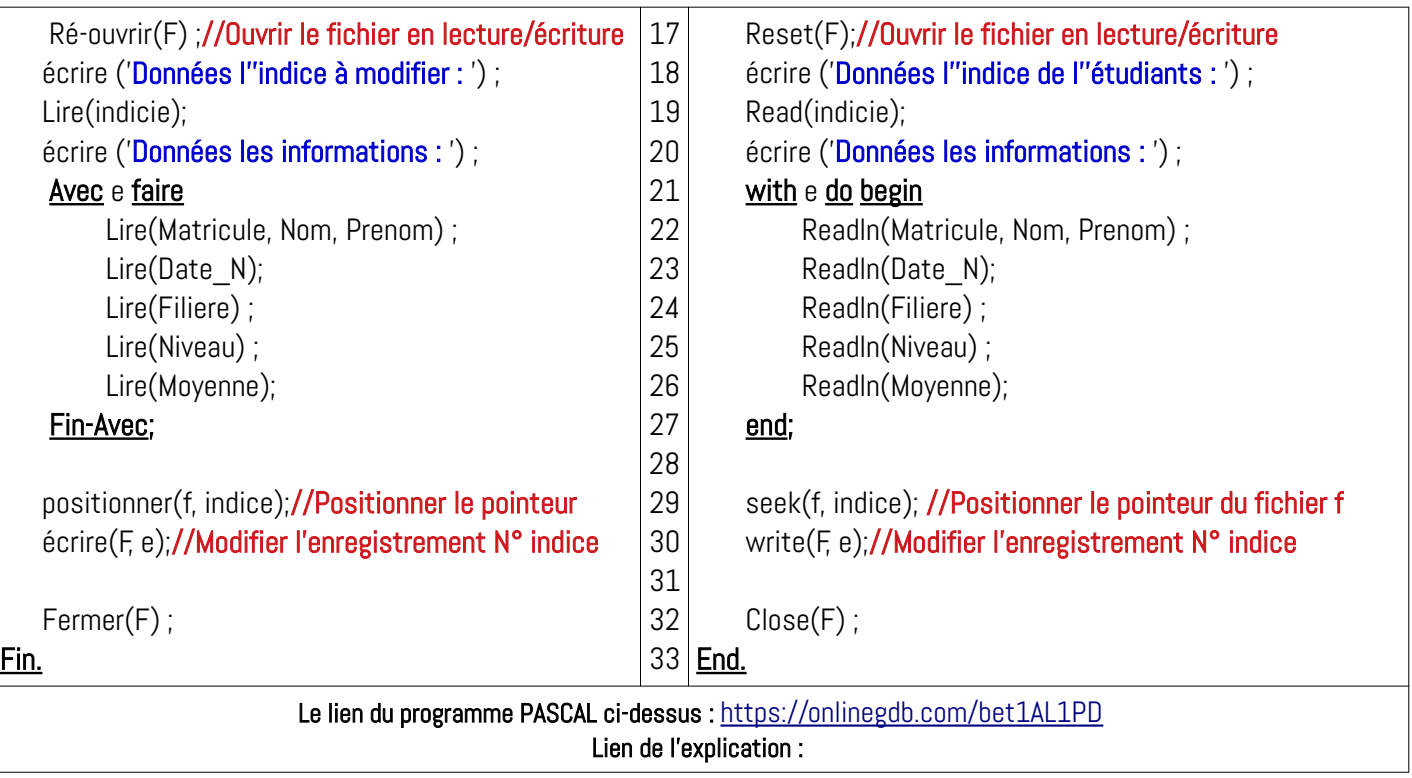

## <span id="page-16-0"></span>*e) Insérer / ajouter un enregistrement*

Dans l'exemple ci-dessous, nous allons voir comment réaliser l'insertion d'un nouveau enregistrement dans un fichier existant. En pascal, il n y a pas de procédure pour insérer directement dans le fichier initiale, dons ce cas nous allons suivre les étapes suivante :

- 1- Ouvrir le fichier *f1* concerné en mode lecture/écriture (modification)
- 2- Créer un nouveau fichier *f2* temporaire (ouvrir en mode écriture)
- 3- Introduire les informations du nouveau enregistrement *e* à insérer
- 4- Introduire l'*indice* (la position) de l'insertion de l'enregistrement (0 : au début, 1 en deuxième position, …, filesize(*f1*) en diernier)
- 5- Recopier les enregistrements de 0 jusqu'à (indice-1) de *f1* vers *f2*
- 6- ajouter enregistrement *e* au fichier *f2*
- 7- Recopier les enregistrements de *indice* jusqu'à filesize(f1)-1 de *f1* vers *f2*.
- 8- Supprimer le fichier *f1*
- *9-* Renommer le fichier *f2* par le même nom physique de *f1*.
- 10- Fermer le fichier *f2*.

L'algorithme suivant, et le programme Pascal correspondant, montre comment insérer un nouveau enregistrement dans un fichier :

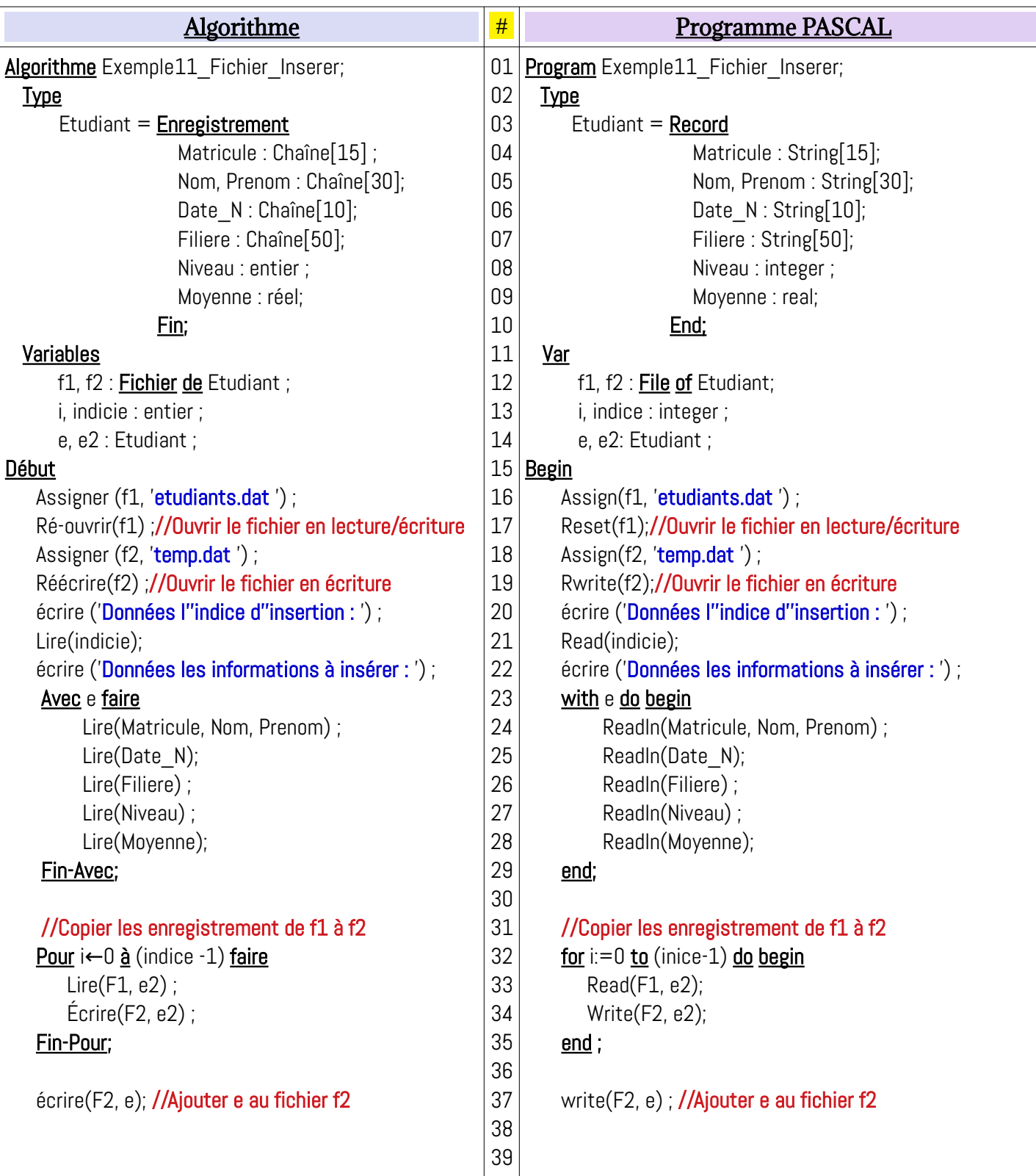

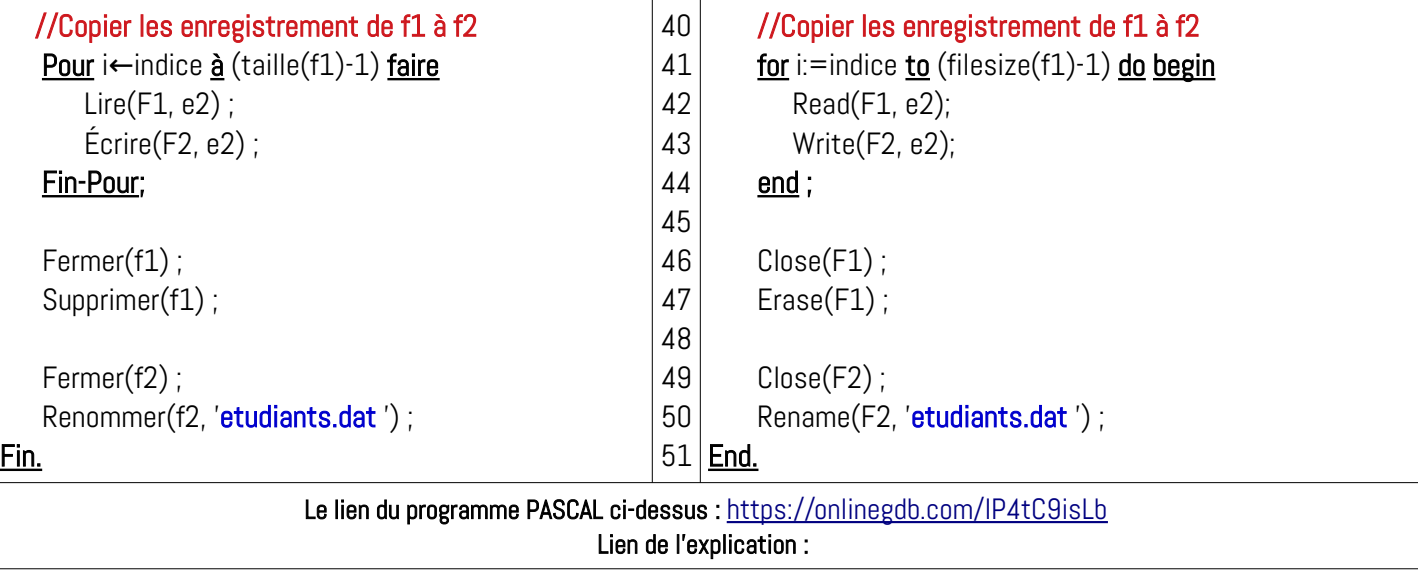

# *Remarques*

- Les procédures Supprimer(Fichier) et Renommer(Fichier, 'nom\_fichier') doivent être appelés uniquement après la fermeture des fichiers.

# <span id="page-18-0"></span>*f) Supprimer un enregistrement d'un fichier*

La suppression d'un enregistrement à partir d'un fichier suit la même logique que l'insertion : utiliser un deuxième fichier temporaire. Voir l'exemple ci-dessous :

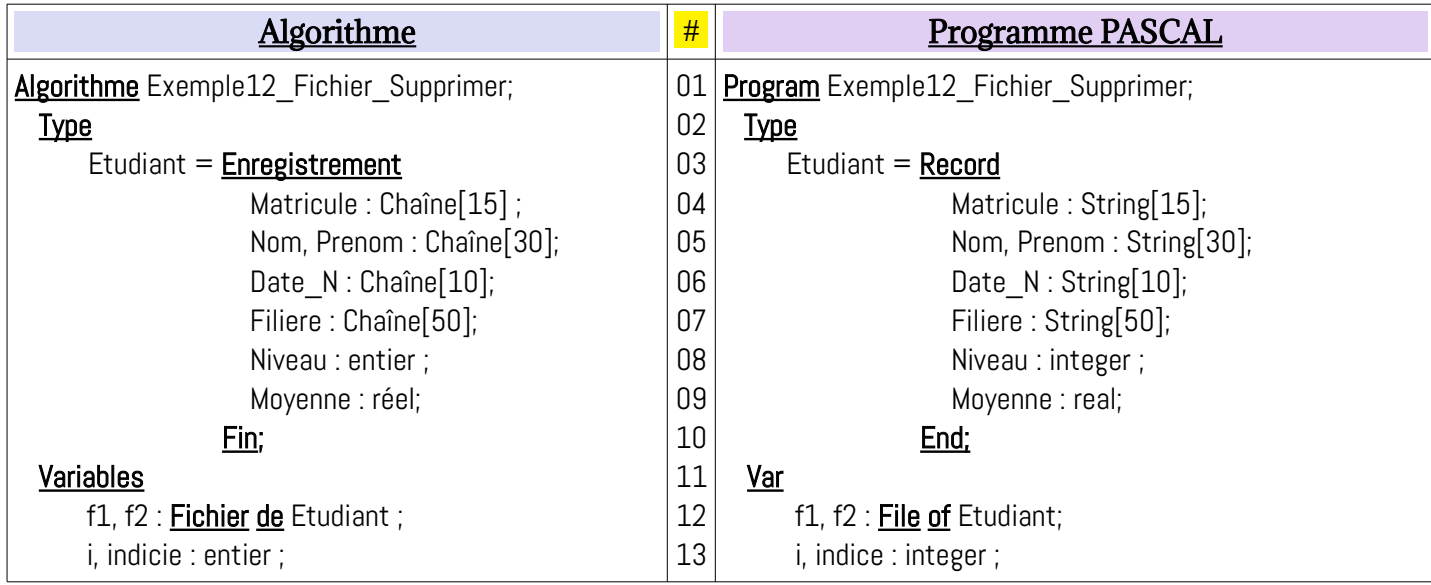

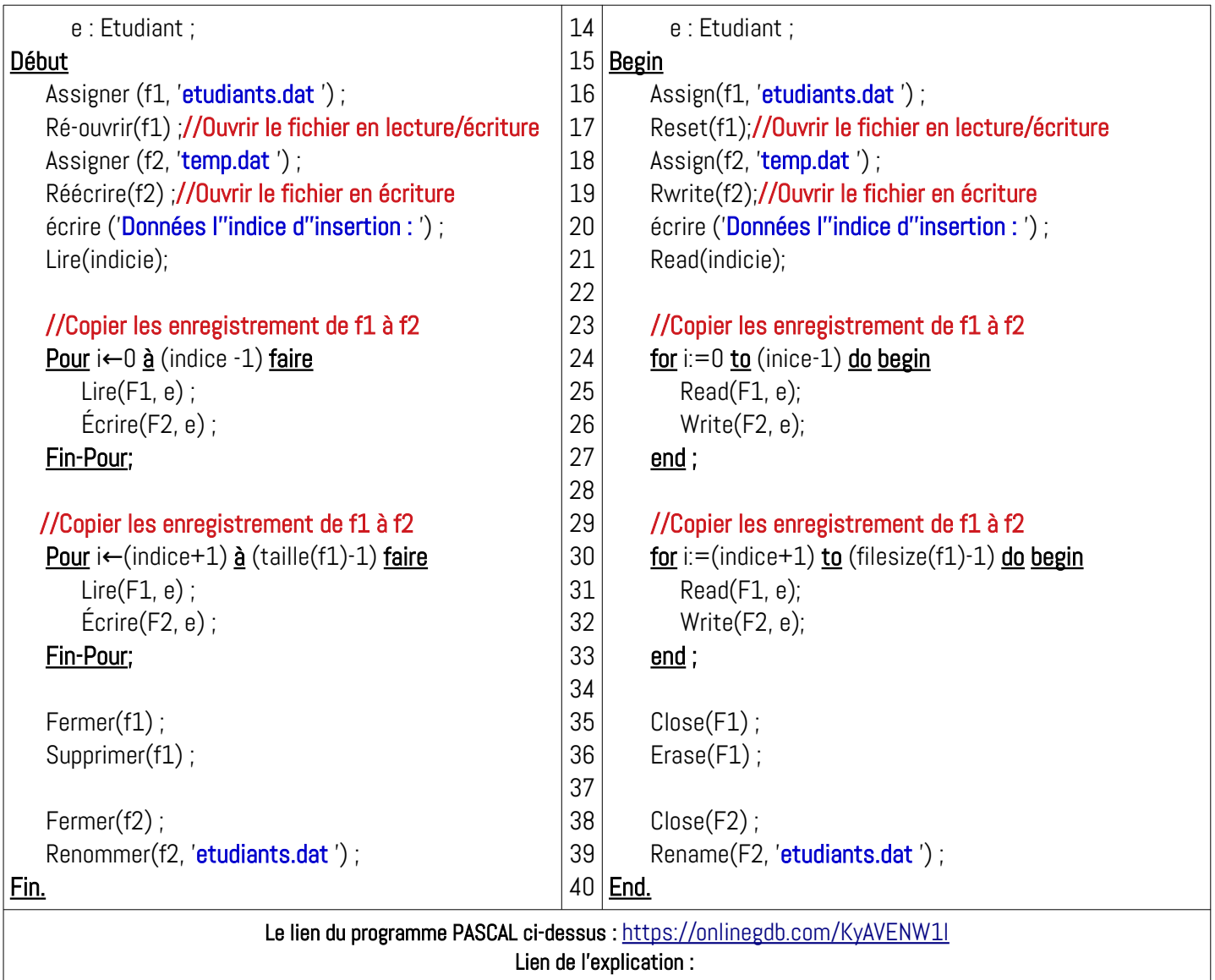

# <span id="page-19-2"></span>**III.6.3. Quelques fonctions/procédures sur les fichiers**

Dans cette section nous énumérons quelques fonctions et procédures prédéfinies pour qui sont utilisé pour manipuler les fichiers structurés (fichiers FILE OF). Quelques fonctions / procédures sont utilisé dans les exemples précédent.

Le tableau suivant présente les principales fonctions / procédures sur les fichiers :

<span id="page-19-1"></span><span id="page-19-0"></span>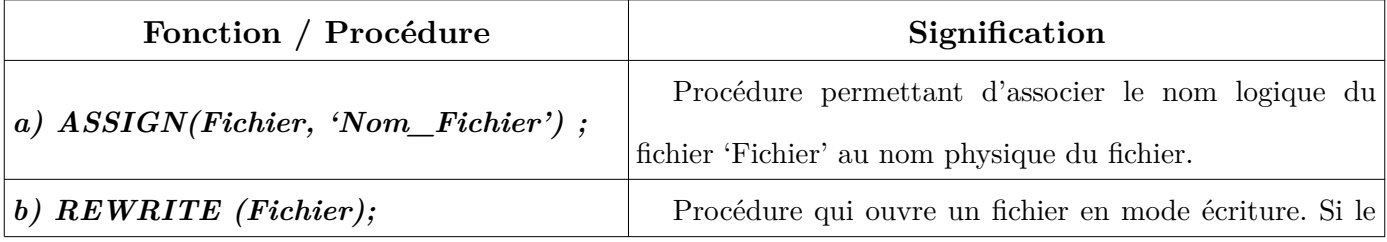

<span id="page-20-9"></span><span id="page-20-8"></span><span id="page-20-7"></span><span id="page-20-6"></span><span id="page-20-5"></span><span id="page-20-4"></span><span id="page-20-3"></span><span id="page-20-2"></span><span id="page-20-1"></span><span id="page-20-0"></span>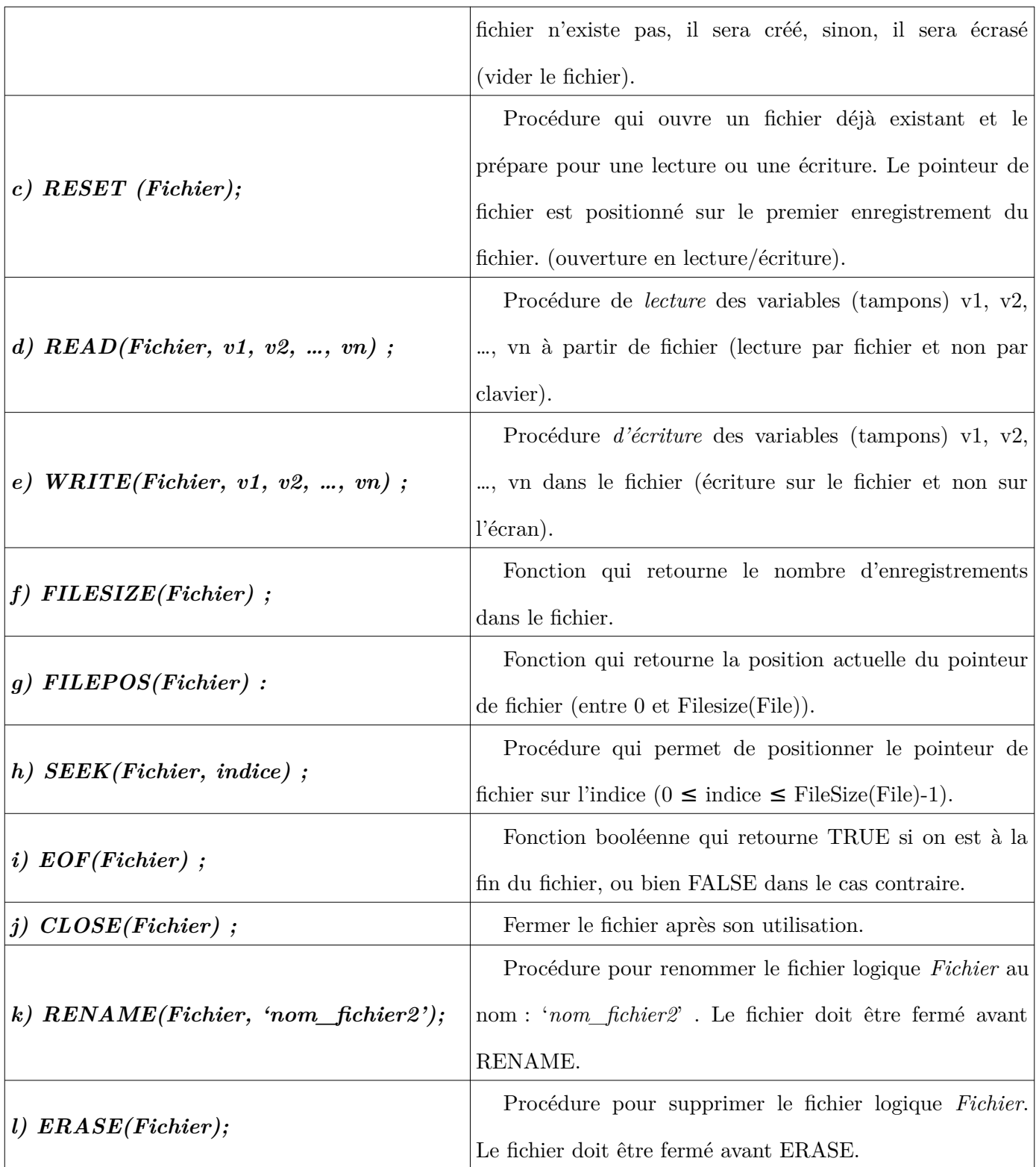

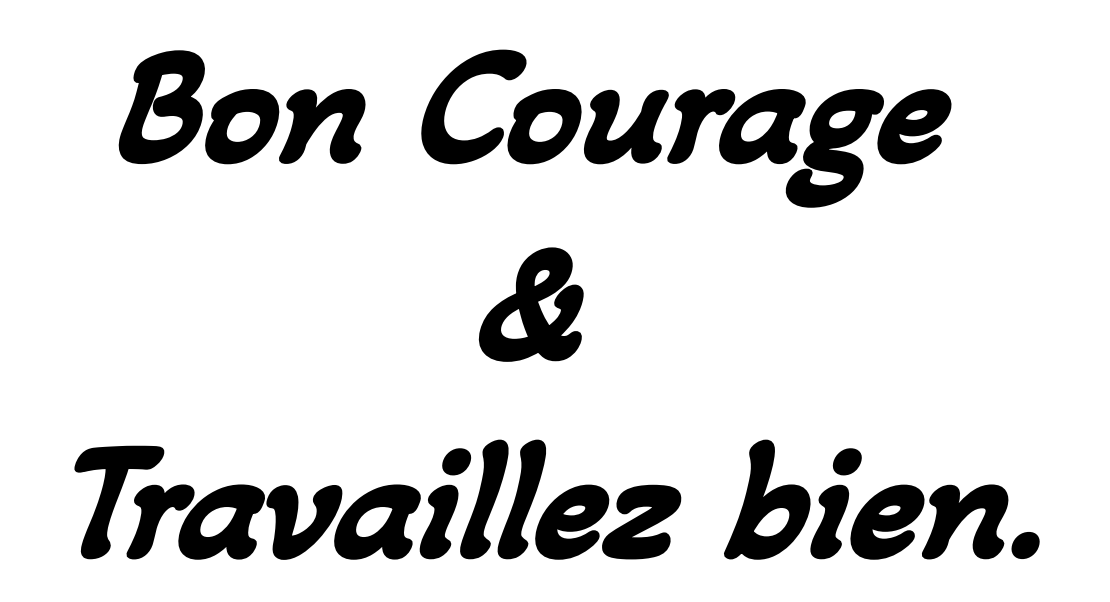